# **Evidência de Testes**

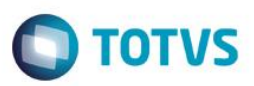

# **Evidência de Testes**

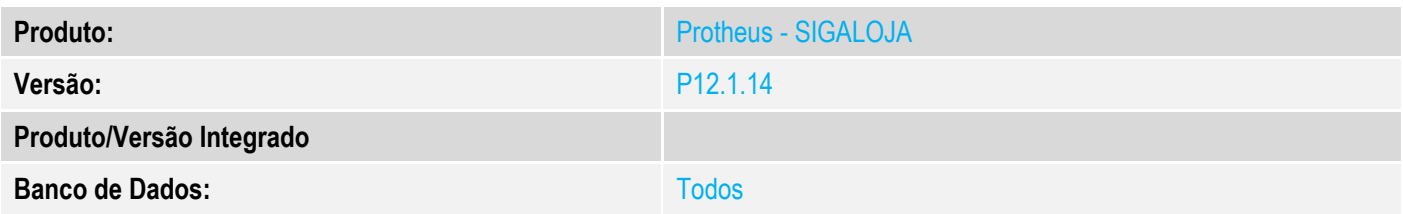

### **1. Evidência e sequência do passo a passo**

### **Teste Unitário (Codificação)**

### **Procedimento para Utilização**

**Geração de carga com Balanceamento de carga configurado. Ao gerar carga(dados) e o Balanceamento de carga(servers) estiver ativo o server slave não consegue buscar informações do server master, gerando não conformidade de Http não disponivel.**

#### **Release Qualidade:**

#### **Pré requítos:**

Servidor com carga configurada e com balance e pelo menos um slave configurado;

#### **1 – Validar servidor de arquivos com Balance configurado;**

- 1.1 Aplicar Patch deste chamado na Retaguarda;
- 1.2 Teste realizado com as configurações de balance conforme exemplo;

Appserver.ini do máster:

□[ServerNetWork] Servers=LOJA1 MasterConnection=0  $\Box$  [LOJA1] TYPE=TCPIP Server=127.0.0.1 Port=1239 Connections=100

#### **Appserver.ini do slave:**

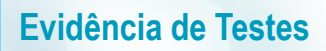

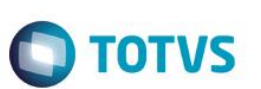

Sem configuração de http e fileserver

- 1.3 Na retaguarda(SIGALOJA) entrar na rotina para gerar nova carga;
- 1.4 Verifique que será informado que realize as configurações do balance;

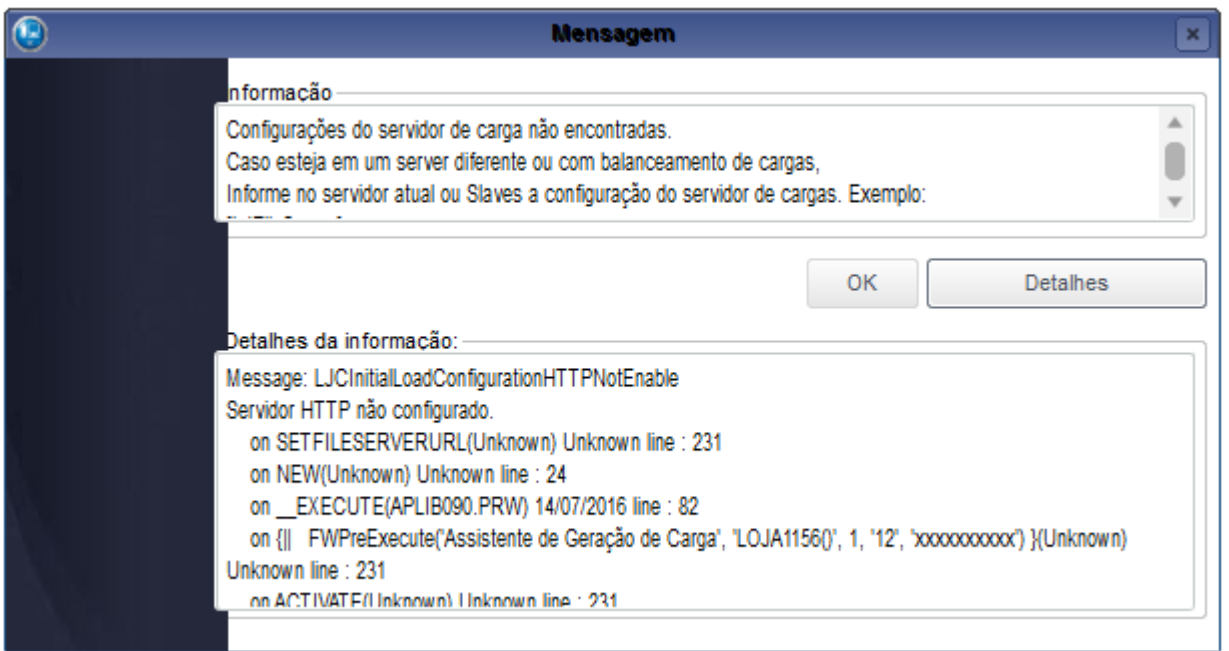

## **2 – Validar servidor de arquivos com Balance configurado e Configuração do balance;**

- 2.1 Aplicar Patch deste chamado na Retaguarda;
- 2.2 Teste realizado com as configurações de balance conforme exemplo;

Appserver.ini do máster:

# **Evidência de Testes**

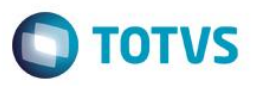

 $\Box$  [ServerNetWork] Servers=LOJA1 MasterConnection=0  $\Box$  [LOJA1] TYPE=TCPIP Server=127.0.0.1

# **Appserver.ini do slave:**

Port=1239 Connections=100

```
[LJFileServer]
Location=127.0.0.1Path=\ljfileserver\
Port=8084
```
2.3 – Na retaguarda(SIGALOJA) entrar na rotina para gerar nova carga;

2.4 – Verifique que não será exibida mensagem de erro ao entrar na rotina;